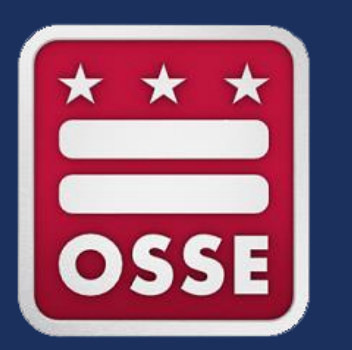

#### **Division of Early Learning Licensing Tool (DELLT) Training for Facility Leaders**

*Topic: Updating Staff Records*

January 2024

# **Welcome Child Development Facility Leaders!**

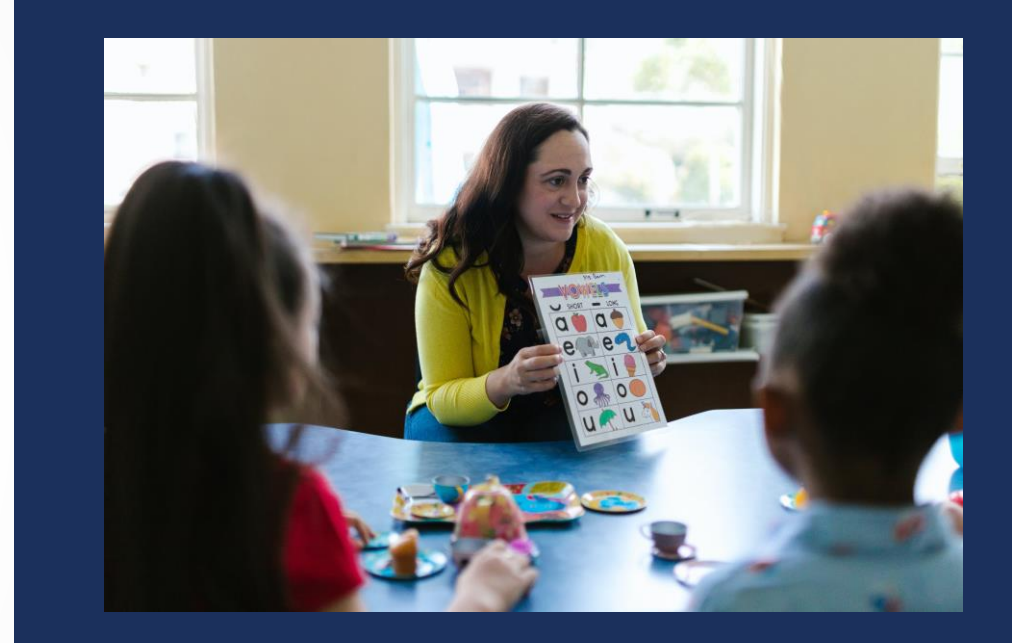

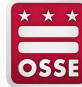

1/19/2024 2

## **Zoom Engagement**

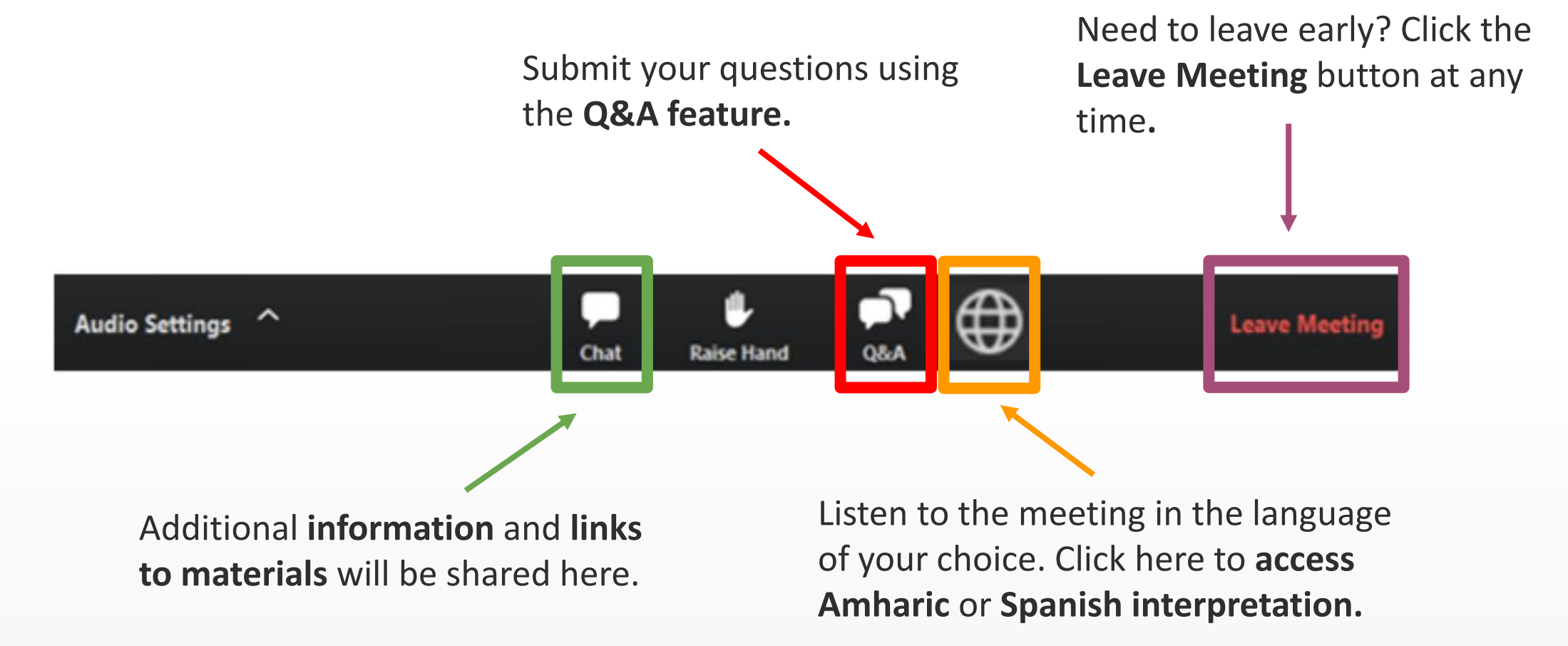

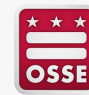

### **Live Questions and Answers**

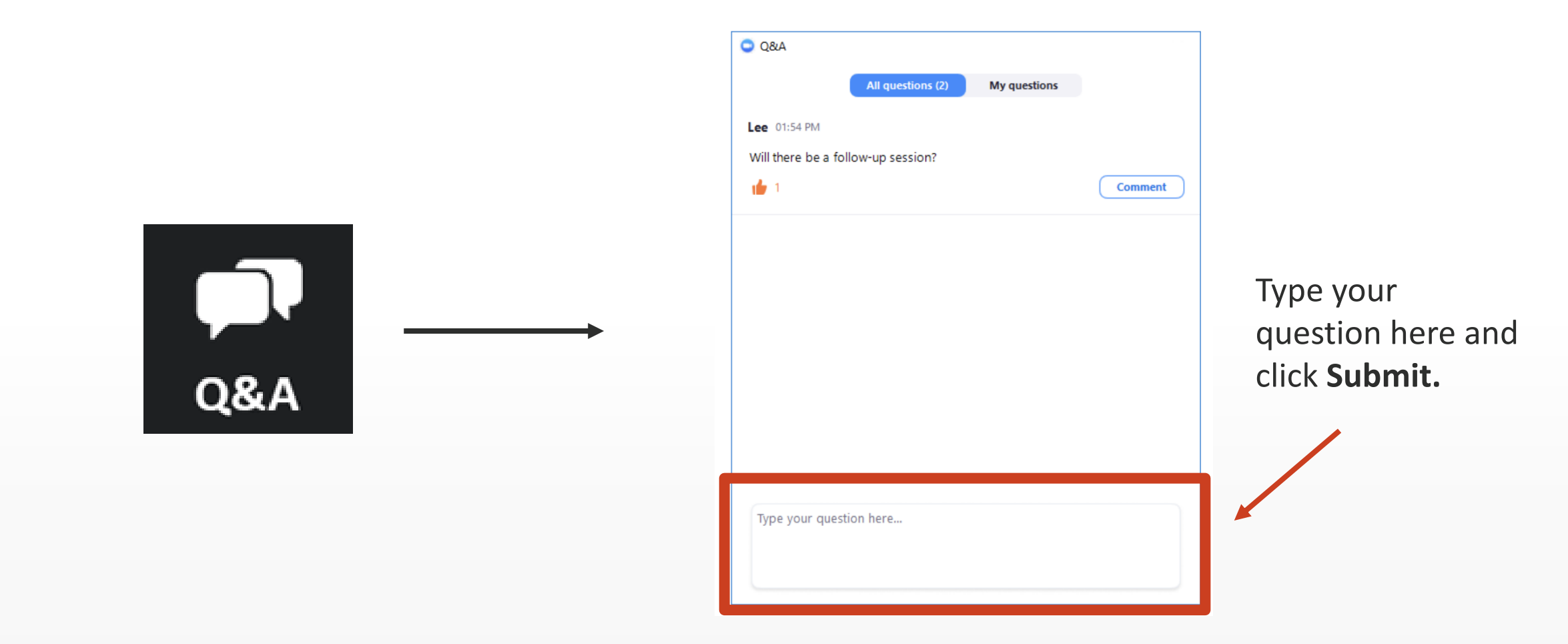

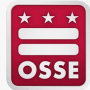

# **Agenda**

- What is DELLT?
- Accessing staff records in DELLT
- Creating a new staff record
- Updating an existing staff record
- Removing staff records of individuals no longer employed at the facility
- Important reminders
- Q&A

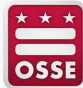

# **What is DELLT?**

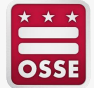

# **What is DELLT?**

- DELLT was created by the Office of the State Superintendent of Education (OSSE) to serve as a comprehensive licensing system for all licensed child care provider, staff and facility data.
- Child care licensing regulations require all child care providers to maintain accurate information in DELLT, including up-to-date staff records for all employees.
- Maintaining accurate staff records in DELLT is important for facilities to stay in compliance with the licensing regulations.
- For facilities that participate in the Early Childhood Educator Pay Equity Fund, staff record information is used to calculate the facility's quarterly award payment.

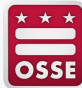

# **Accessing Staff Records in DELLT**

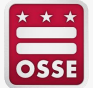

## **Log in to the Facility Profile in DELLT**

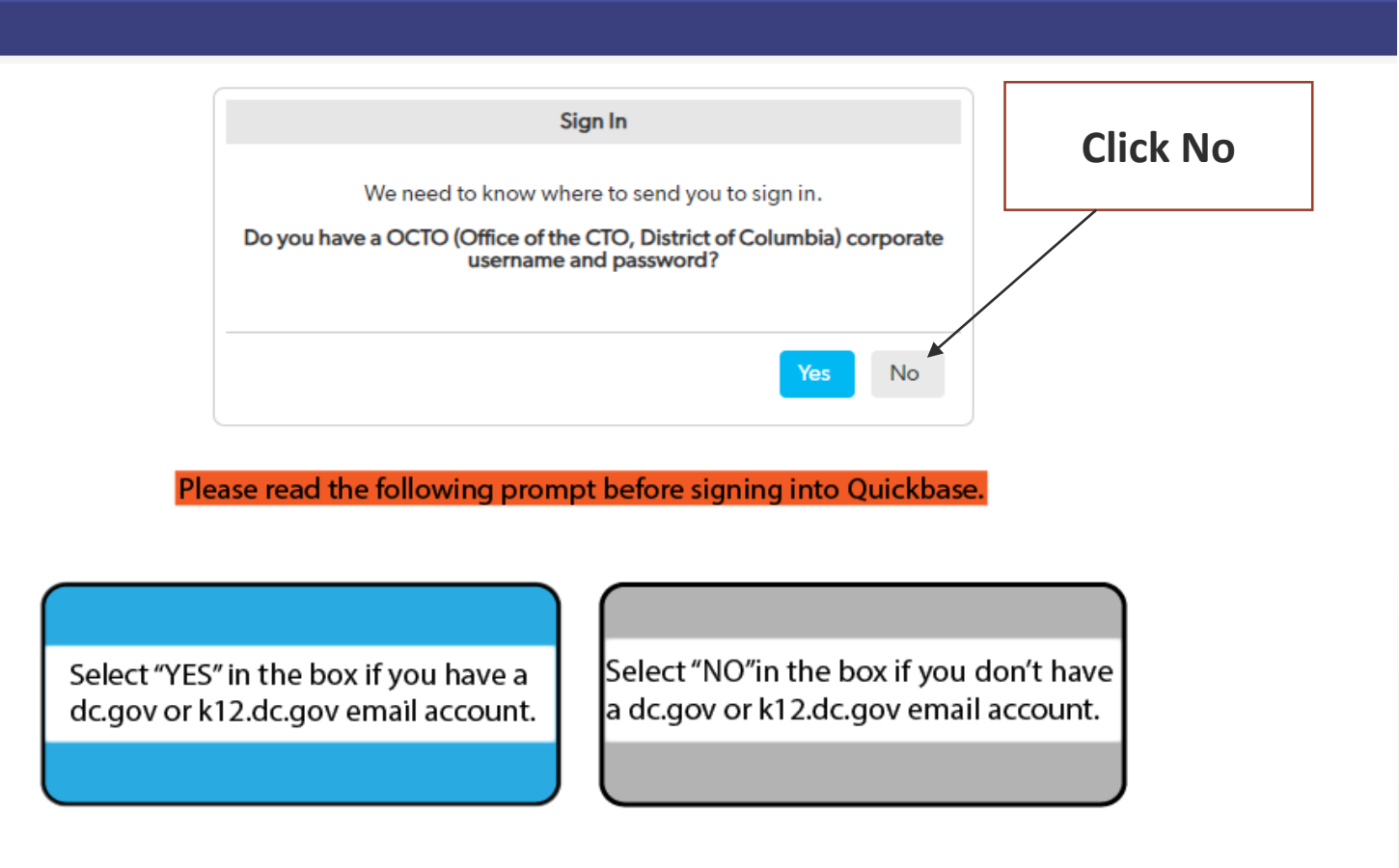

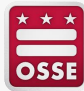

### **Enter Email Address/Username and Password**

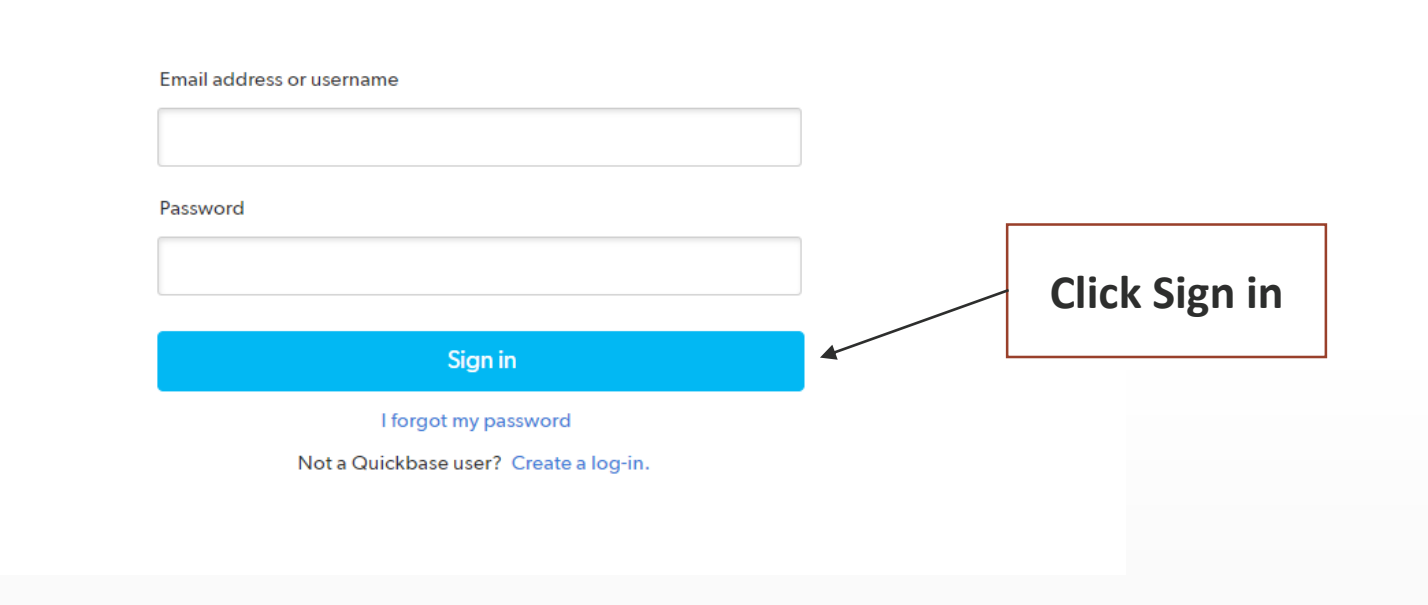

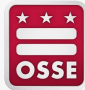

## **Select the Staff Tab**

#### Facility Profile Profile #644

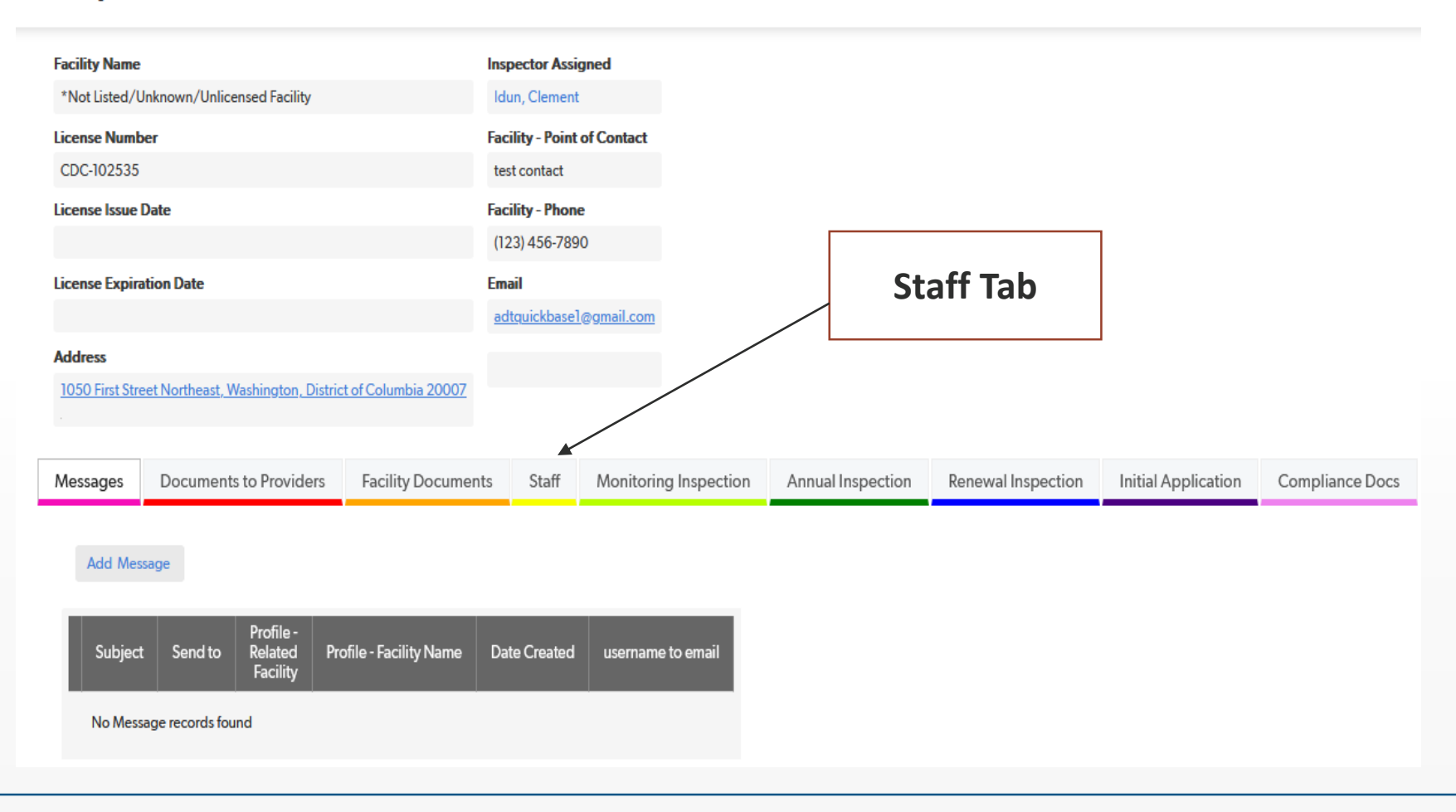

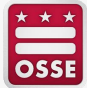

## **Review List of Staff**

#### **Facility Profile**

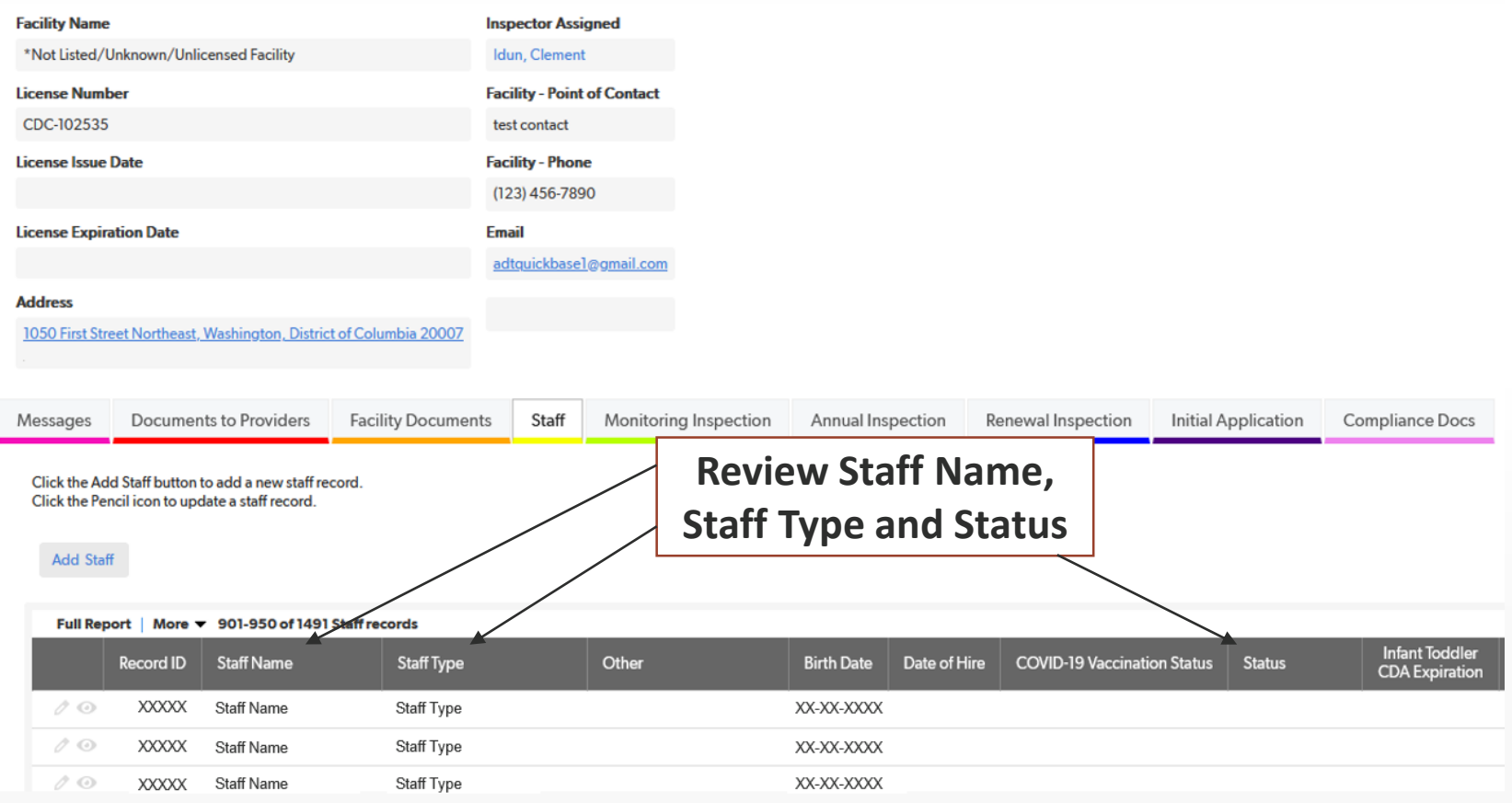

# **Creating a New Staff Record**

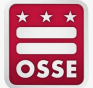

### **Go to the Staff Tab and Click 'Add Staff'**

#### **Facility Profile**

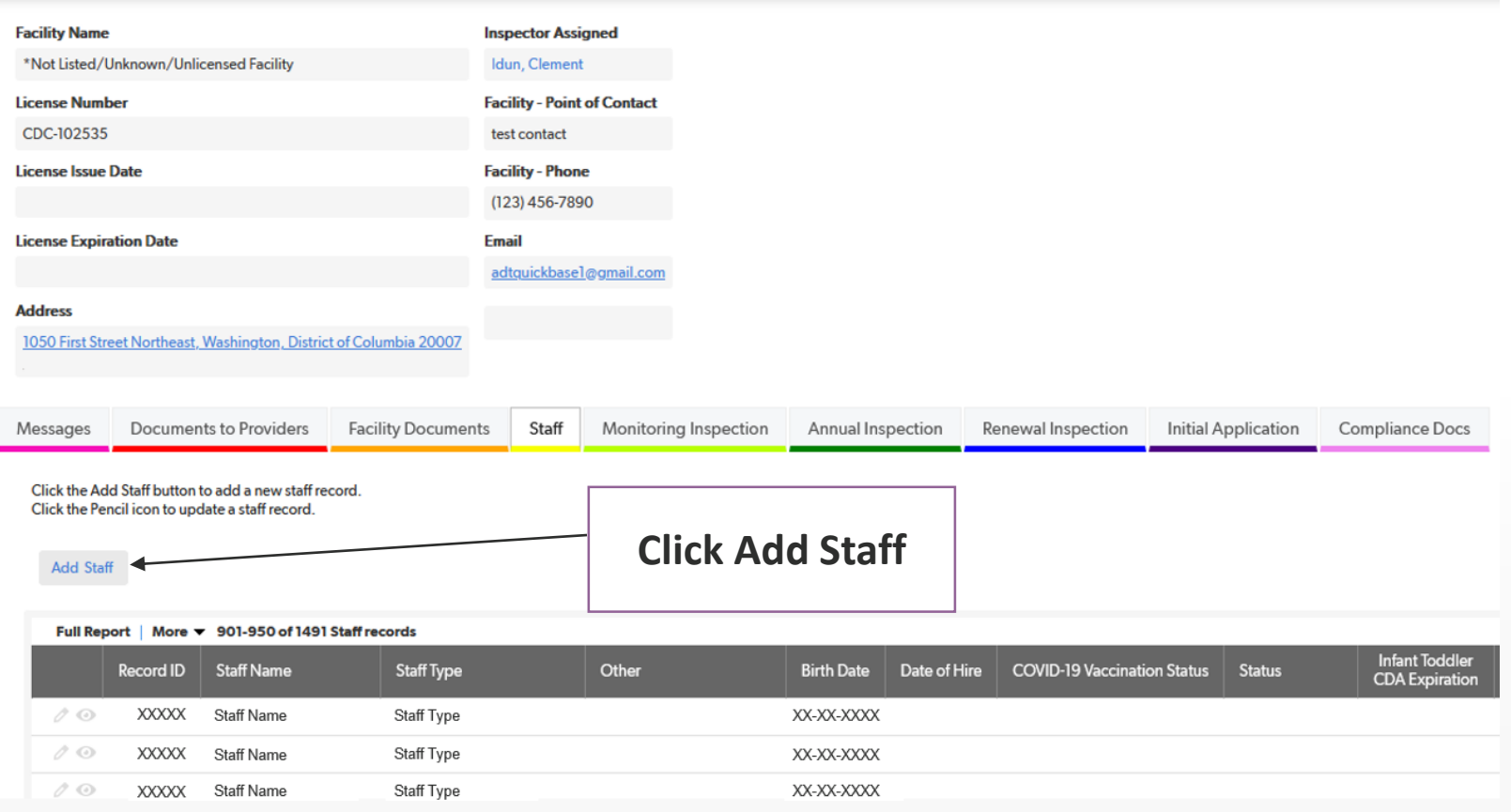

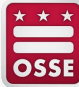

### **Add Staff Information and Select Qualification**

**Staff Edit Staff** 

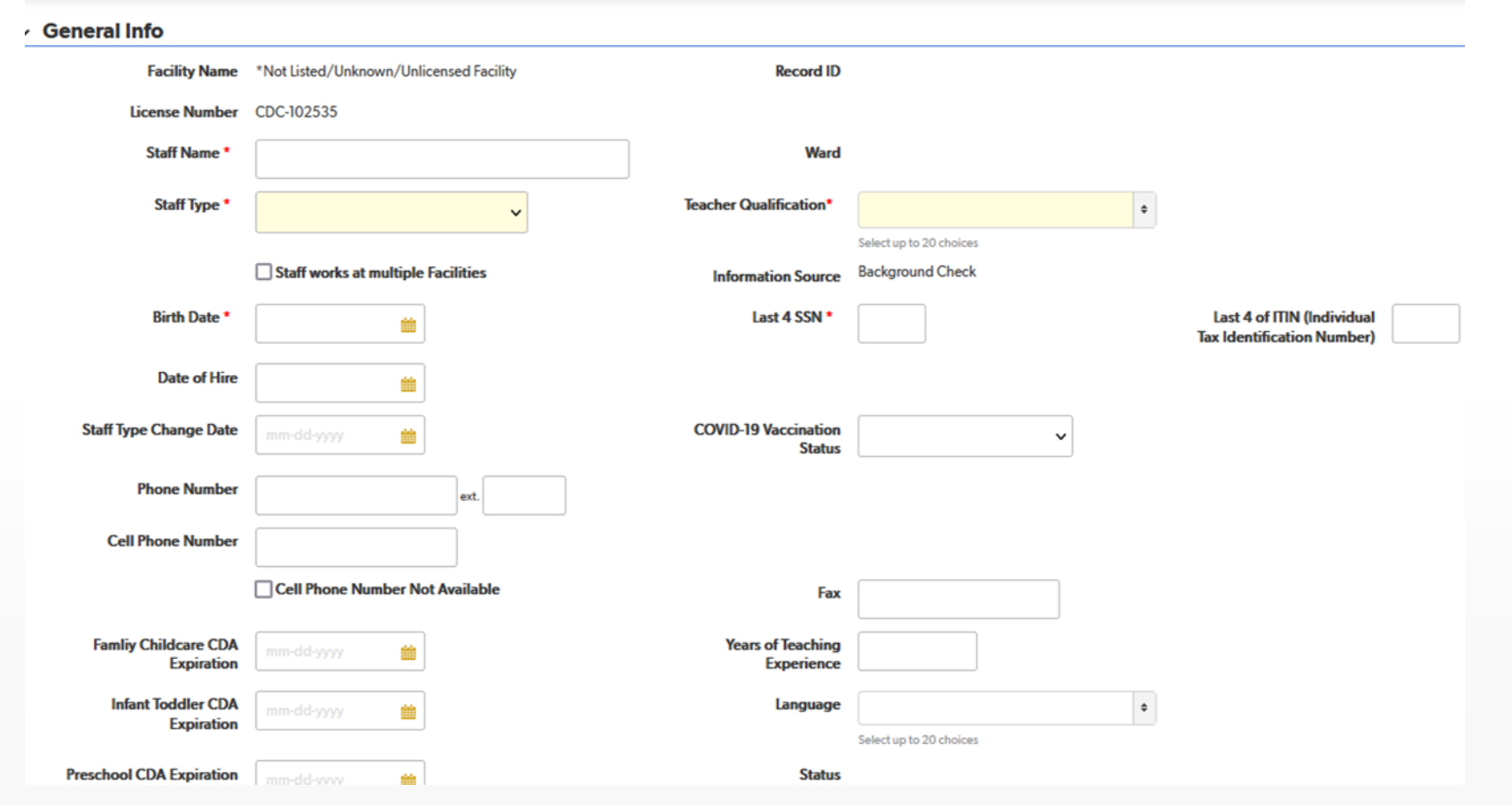

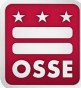

## **Upload Supporting Documents for Staff**

#### $\sim$  Attachments

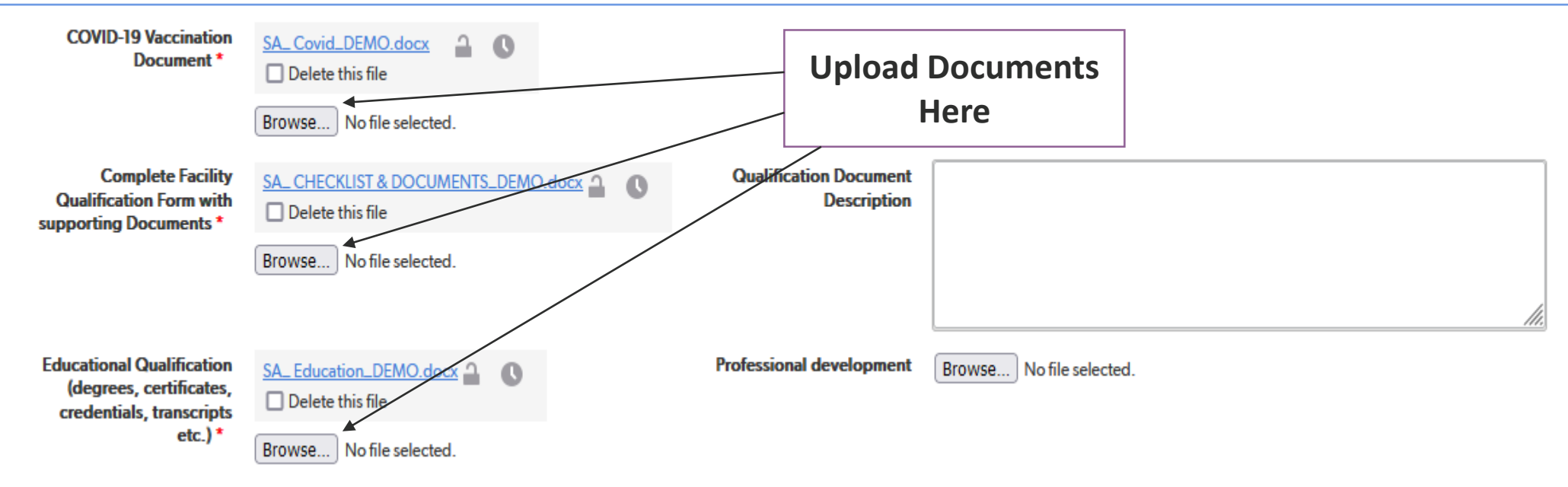

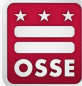

### **Complete Qualification Section for Individuals with a Staff Type of 'Teacher'**

#### **Teachers Qualification Section**

**Obtained one of the following:** 

 $\vee$  (a) An associate s degree or higher from an accredited college or university in early childhood education or early childhood development.

**College or University** 

**ABC University** 

 $\Box$  (b) An associate s degree or higher from an accredited college or university, at least (15) credit hours from an accredited college or university in early childhood education or early childhood development, and at least 1-year supervised experience working with children in a licensed District of Columbia Child Development Center or its equivalent in another jurisdiction.

**College or University** 

**Date of Degree** 

mm-dd-yyyy

**Date of Degree** 

05-01-2001

雦

雦

雦

 $\Box$  (c) At least (48) credit hours from an accredited college or university, at least (15) credit hours from an accredited college or university in early childhood education or early childhood development and at least 2-years supervised experience working with children in a licensed District of Columbia Child Development Center or its equivalent in another jurisdiction.

**College or University** 

**Date of Degree** 

mm-dd-yyyy

mm-dd-yyyy

 $\Box$  (d) A valid Child Development Associate (CDA) credential, specifying that the individual is qualified for the assigned age classification.

**Age and Endorsement Program** 

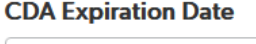

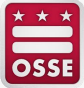

#### **Complete Compensation Section Including the Staff Email Address and Home Address**

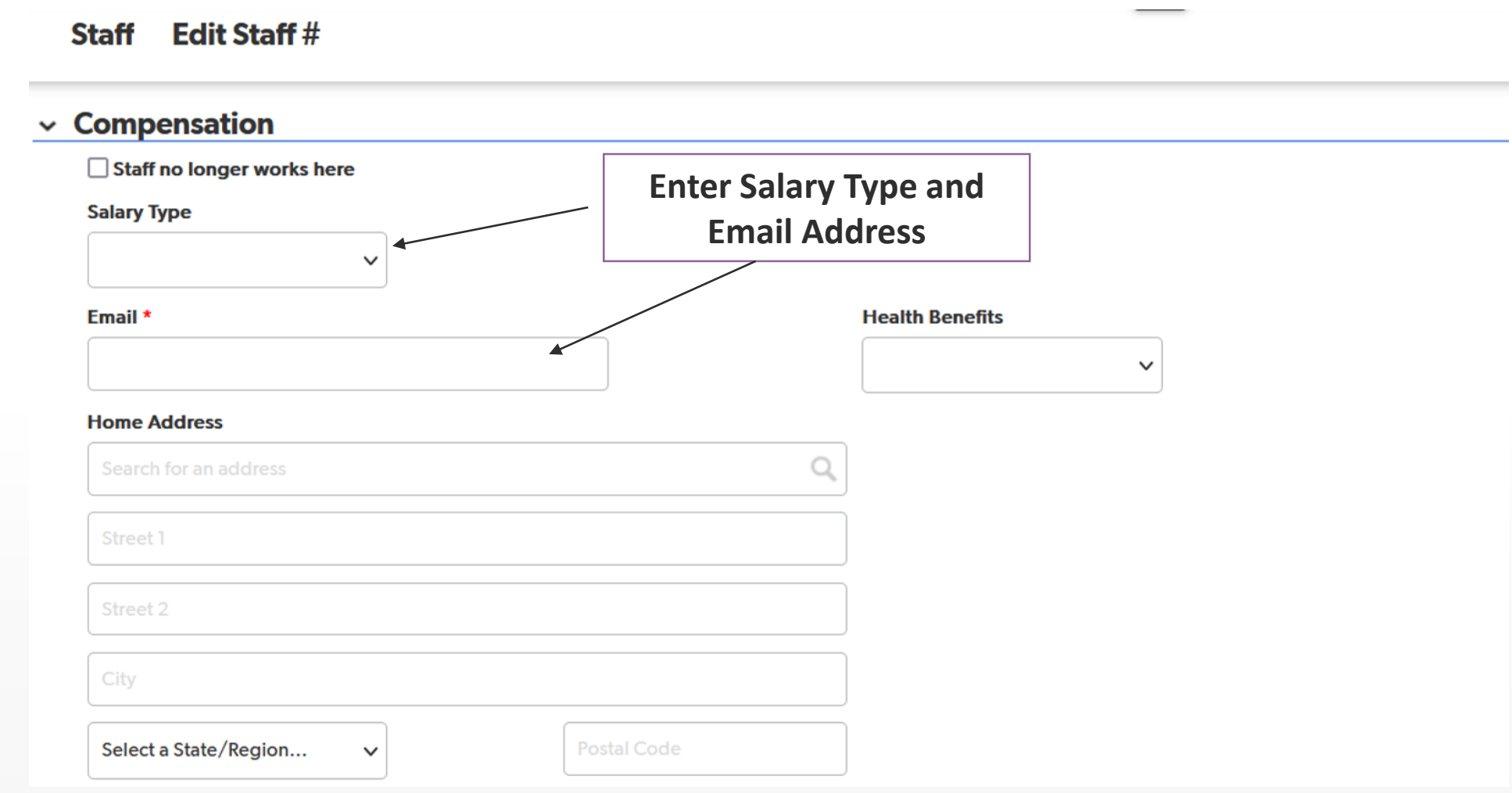

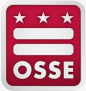

# **Review Staff Records for Accuracy**

- Confirm all entered information is correct in **ALL** fields
	- Check spelling of Staff Name
		- All names listed on the individual's official ID must be entered in DELLT
		- Spelling should match what appears on the individual's official ID
	- Check Staff Type
		- **Staff Type should match information submitted by the facility on the OSSE Hiring Form**
		- Supporting documentation for qualifications/credentials must support Staff Type in record
	- Check Social Security Number (SSN) **or** Individual Taxpayer Identification Number (ITIN)
		- **Ensure the number is entered correctly and upload supporting documentation**
	- Check Date of Birth
		- Date should match what appears on the individual's official ID
- Confirm supporting documents are attached in the correct fields
	- For example, proof of educational qualifications (e.g., diploma, certificate, transcript) must be uploaded in the Educational Qualifications field of the Attachments section.

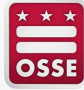

# **Updating an Existing Staff Record**

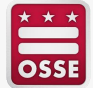

#### **Go to the Staff Tab and Click the Pencil Icon to Edit an Existing Staff Record**

#### **Facility Profile**

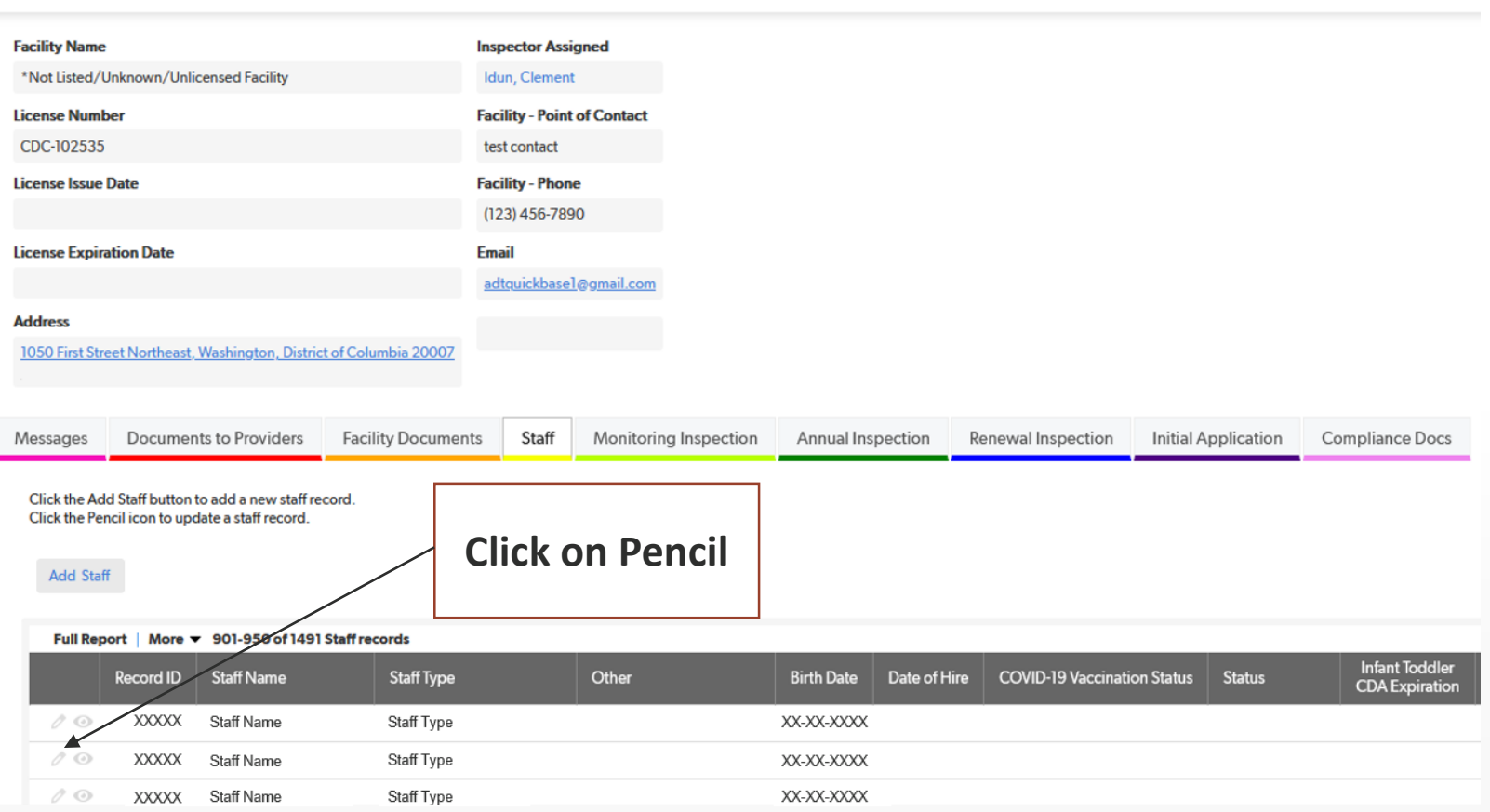

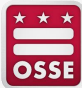

### **Edit Staff General Information**

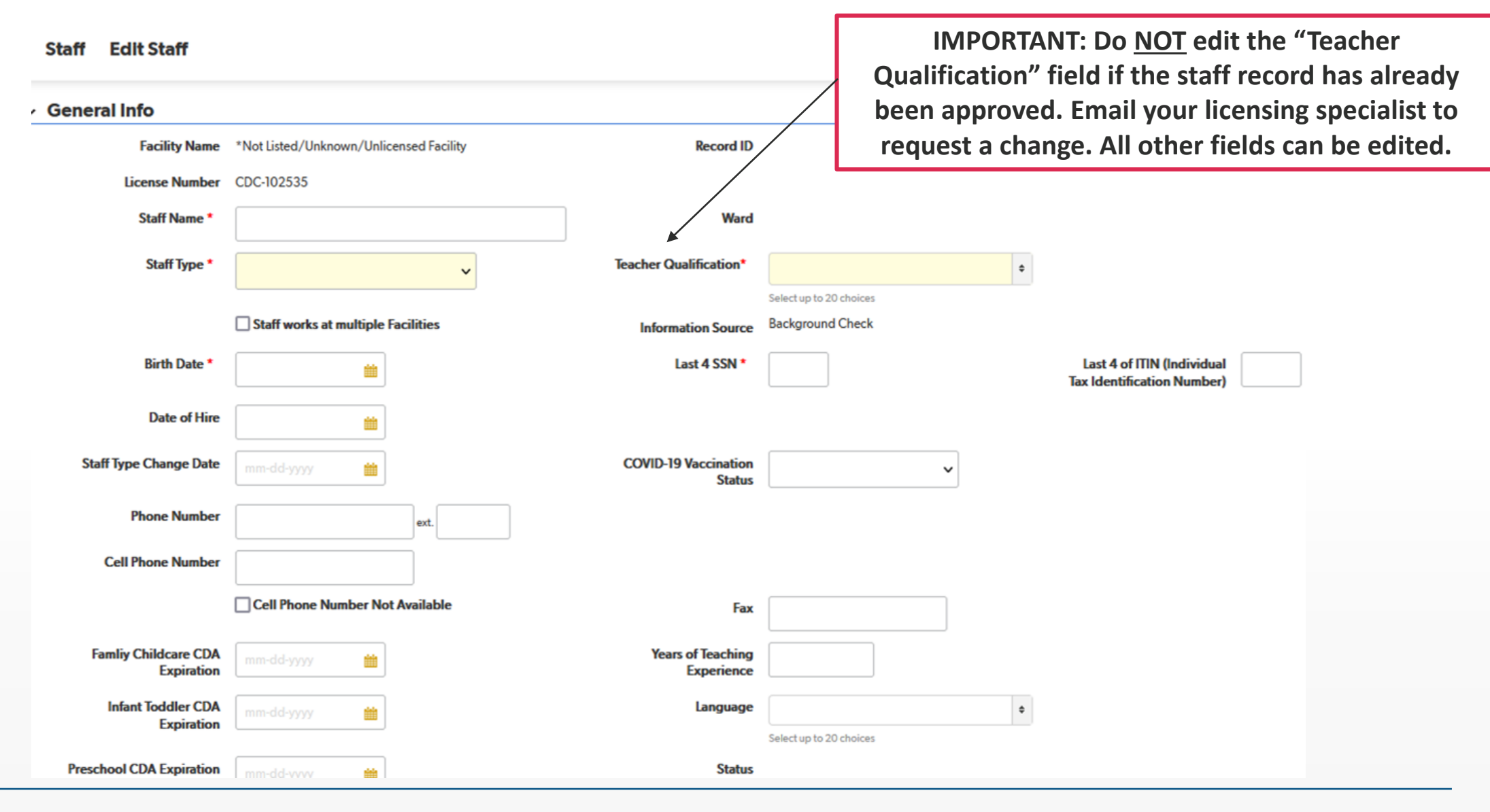

**OSSE** 

### **Upload Missing/Additional Supporting Documents for Staff**

#### $\vee$  Attachments

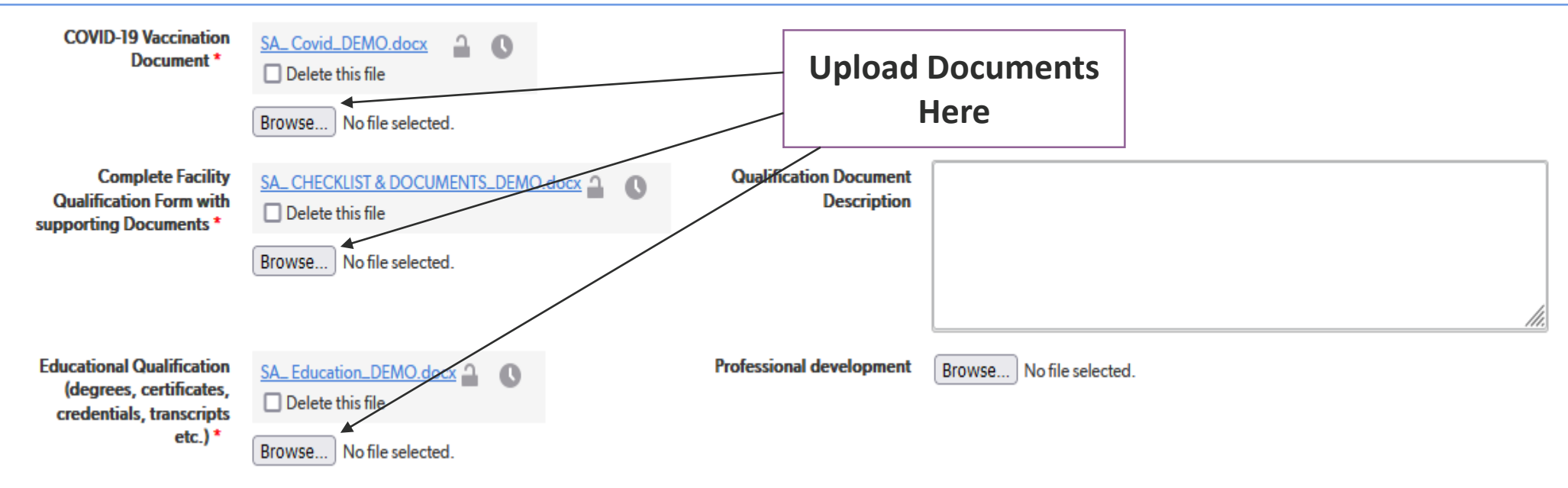

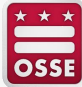

#### **Update Compensation Section Including the Staff Email Address and Home Address**

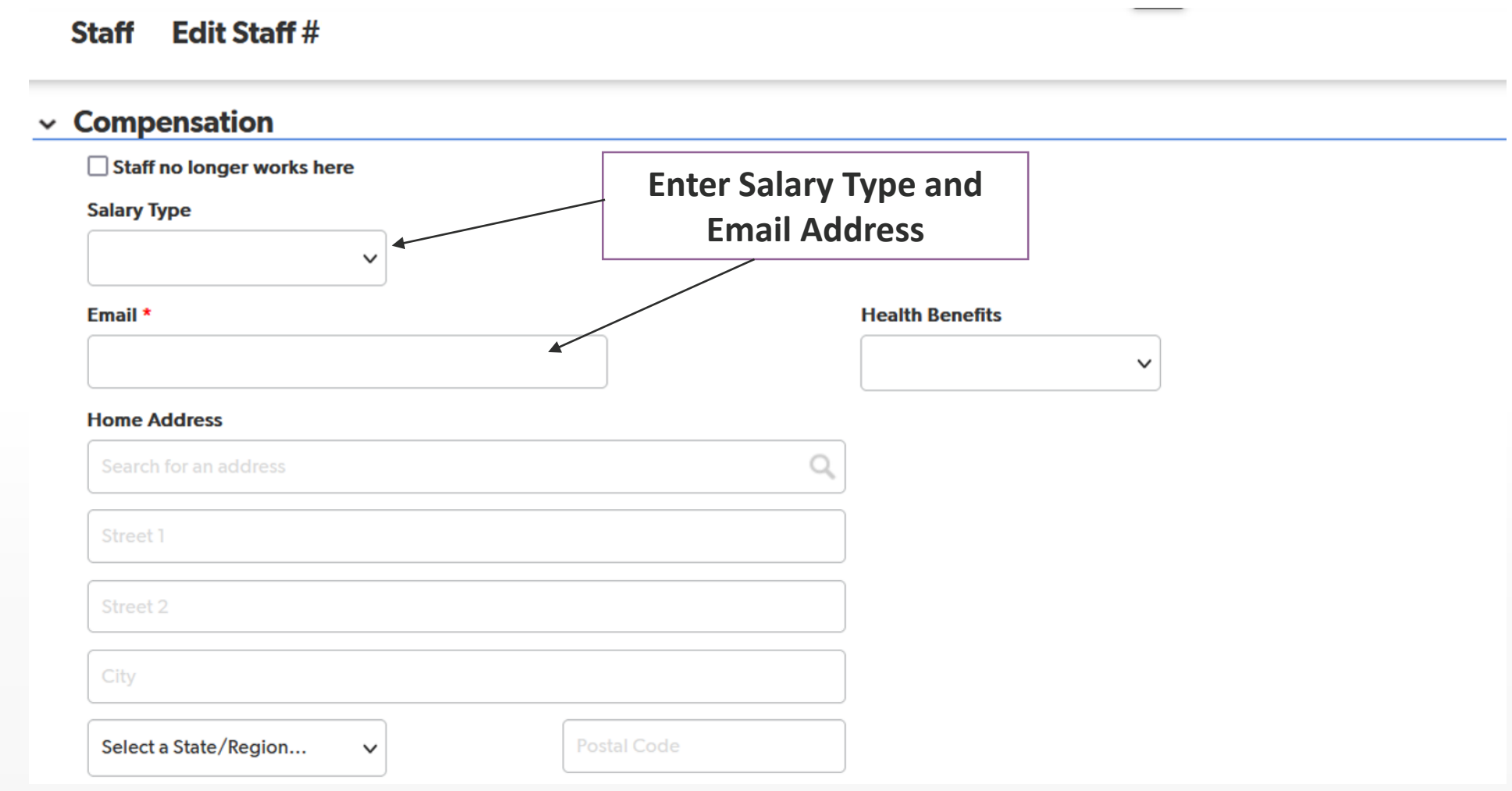

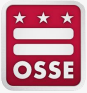

# **Review Staff Records for Accuracy**

- Confirm all entered information is correct in **ALL** fields
	- Check spelling of Staff Name
	- All names listed on the individual's official ID must be entered in DELLT
		- Spelling should match what appears on the individual's official ID
		- Check Staff Type
			- **Staff Type should match information submitted by the facility on the OSSE Hiring Form**
			- Supporting documentation for qualifications/credentials must support Staff Type in record
		- SSN **or** ITIN
			- **Ensure the number is entered correctly and upload supporting documentation**
		- Check Date of Birth
			- Date should match what appears on the individual's official ID
- Confirm supporting documents are attached in the correct fields
	- For example, proof of educational qualifications (e.g., diploma, certificate, transcript) must be uploaded in the Educational Qualifications Ffield of the Attachments section.

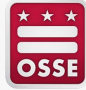

# **Removing Staff Records of Individuals No Longer Employed at the Facility**

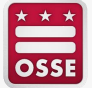

## **Go to the Staff Tab and Select the Staff Record of the Individual Who is No Longer Employed**

#### **Facility Profile**

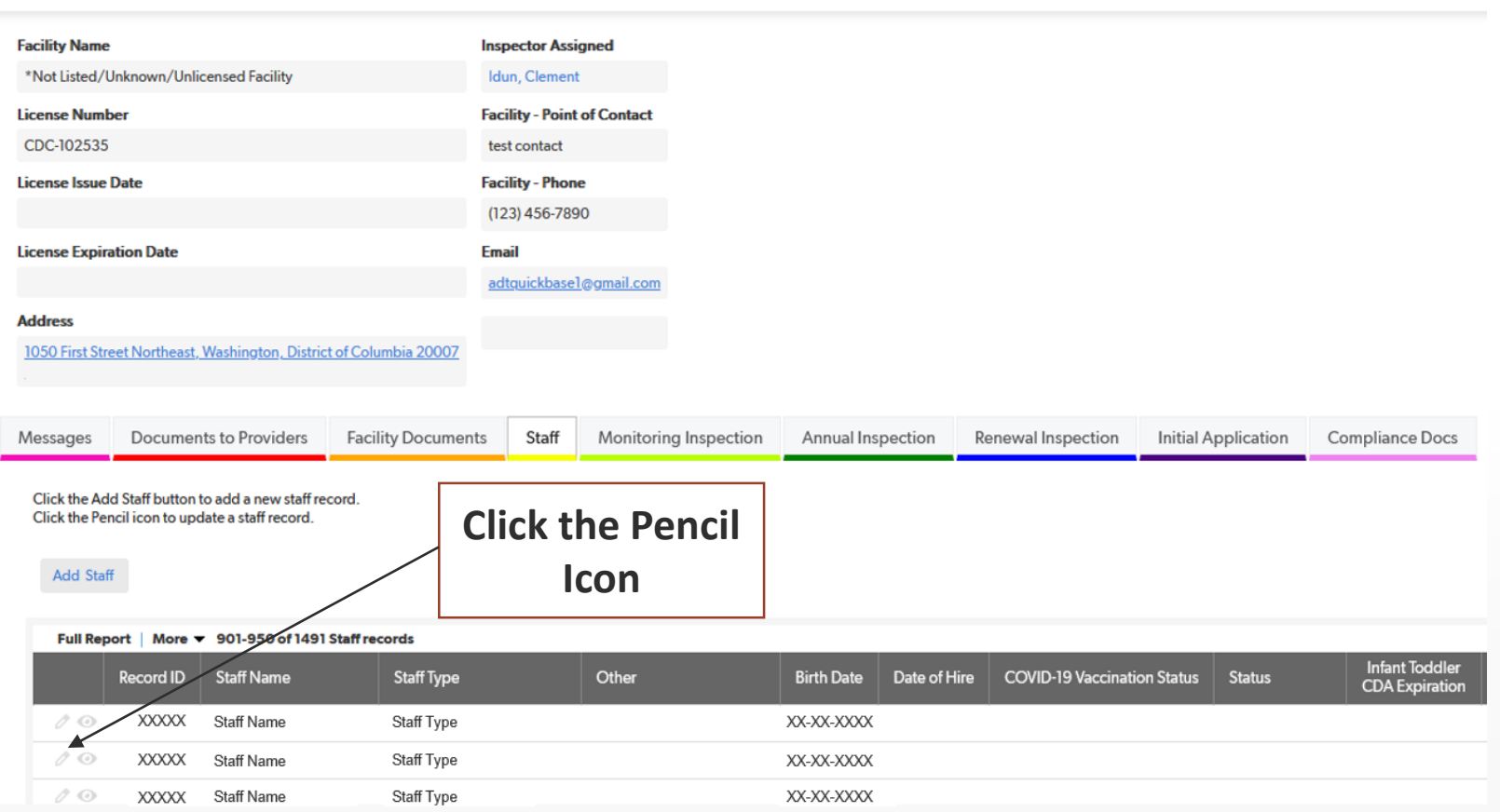

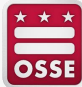

### **Scroll to the Compensation Section and Upload OSSE Separation Form and Click Save and Close**

**Edit Staff# Staff** 

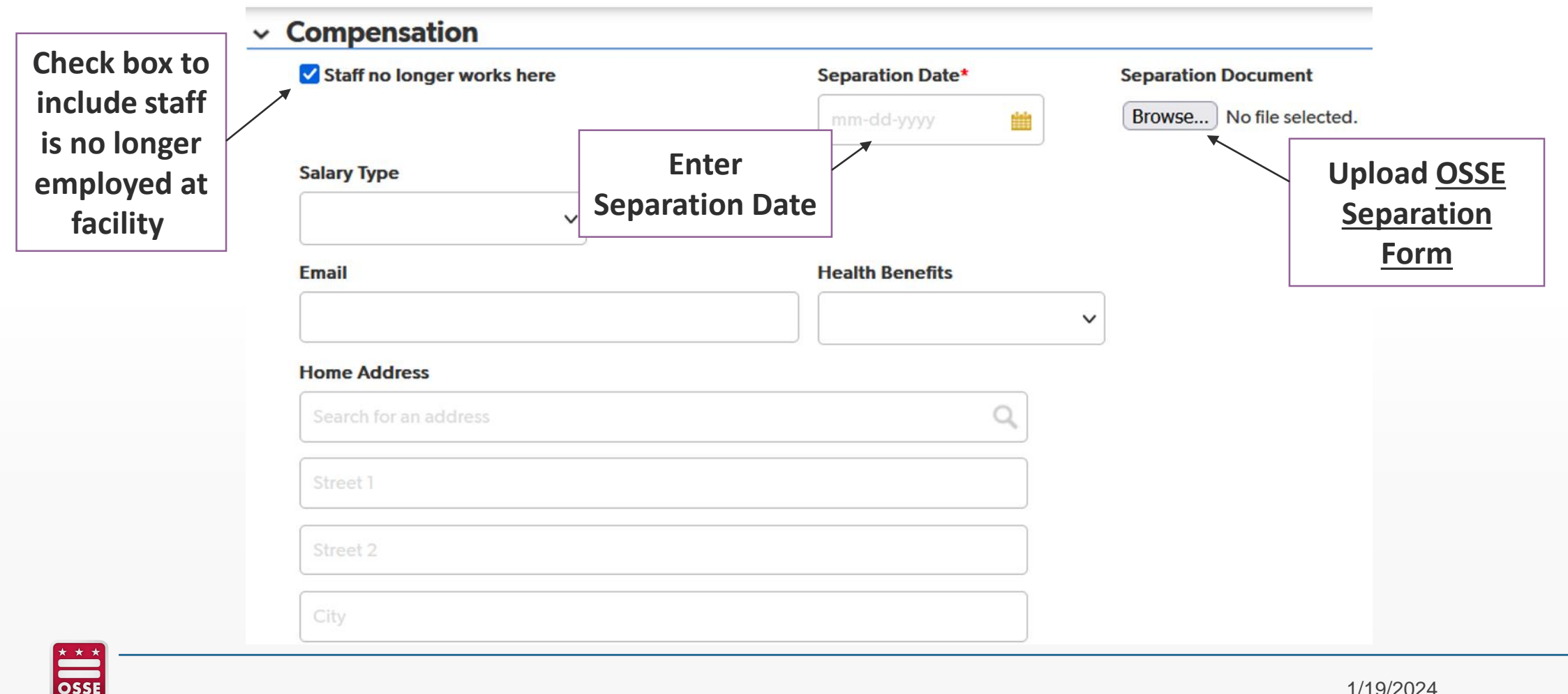

# **Review Staff Records for Accuracy**

- Confirm "Staff no longer works here" box is checked
- Confirm accurate separate date has been entered
- Ensure **OSSE Separation Form** is uploaded to the "Separation Document" section

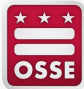

# **Important Reminders**

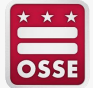

## **Important Reminders**

- Complete all fields accurately to avoid delay in approval of staff record
- Supporting documentation should be clear (e.g., document is legible, not blurry)
- Reference the [Staff Qualification Checklist](https://osse.dc.gov/sites/default/files/dc/sites/osse/service_content/attachments/Staff%20Qualification%20Checklist%2009-2023%20UPDATED.pdf) for a list of all the required staff documentation that must be uploaded to a staff record
- All supporting documentation must be uploaded to the staff record before it can be approved
- Review status assigned to all staff and promptly upload supporting documentation for staff with "Request to Resubmit" status
- Upload education credentials for all staff records with a "Status" field that is blank
- Email your assigned licensing specialist if you want to:
	- Change an employee's Staff Type (e.g., changing an assistant teacher to a teacher)
	- Update an employee's Qualifications (Note: you must upload the employee's education credentials in the specific staff's page for the change to be approved)

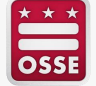

# **Please tell us what language you attended today's session in.**

Please respond to the Zoom poll on screen

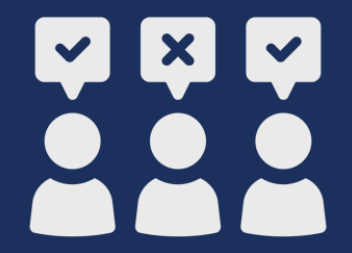

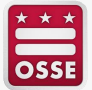

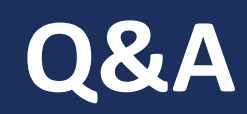

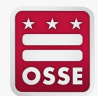

# **Questions?**

- For support updating staff records in DELLT, please contact your assigned licensing specialist.
- Providers who are participating in the Early Childhood Educator Pay Equity Fund who have questions about staff records should email [OSSE.ChildCareLicensing@dc.gov.](mailto:OSSE.ChildCareLicensing@dc.gov)

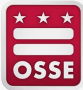